## Online Claim Repayment

Repaying ineligible expenses through your online account is the quickest and easiest way to reimburse your plan account.

**1.** Once you are logged into your online account you will see that you have a repayment pending in the Tasks section on your home page. Click on the repayment details to be directed to the repayment processing page.

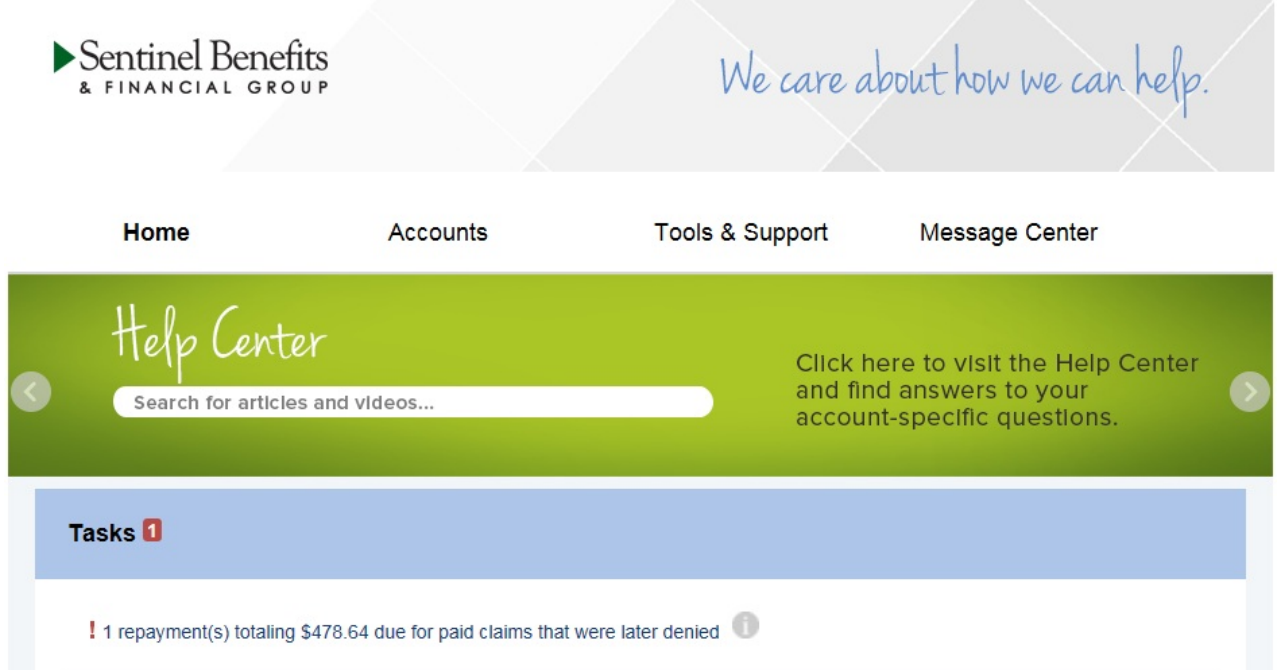

**2.** In the repayments page you will be able to view additional details about the claim including the denial information and claim details. Click on the repay button in your portal (image below) to initiate payment from your bank account.

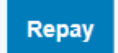

**3.** Verify account information and agree to online payment disclaimer. Click submit to complete repayment. The funds will be deducted from the bank account on file. This process usually takes 24-48 hours to complete.

**Please note:** In order to process repayment online you will first need toadd your banking [information](http://help-hub.knowledgeowl.com/help/adding-direct-deposit-information) to your online account. We cannot accept payment by credit card online. If you prefer you may make a repayment by check. Check should be made payable to Sentinel Benefits & Financial Group and mailed to:

Sentinel Group 100 Quannapowitt Parkway, Suite 402 Wakefield, MA 01880

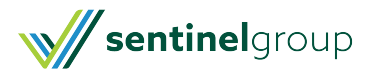